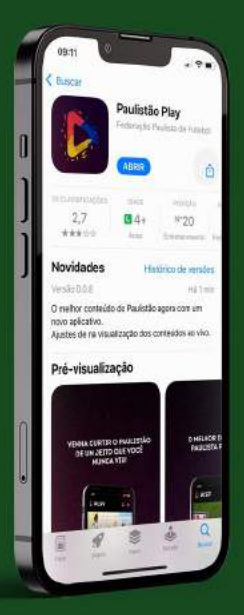

# **MANUAL DE ATIVAÇÃO** DO APLICATIVO CAPLISTÃO

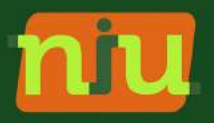

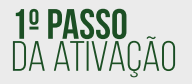

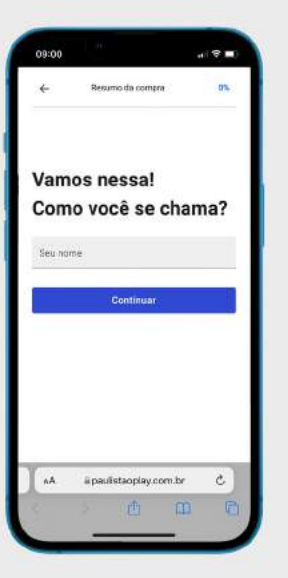

## ATIVAÇÃO DO APLICATIVO

Para ativar o seu aplicativo Paulistão Play é necessário acessar o site através do botão abaixo

## **Clique aqui**

ou acesse através do link: https://paulistaoplay.com.br/auth/register?code=VIPTEL

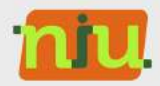

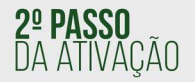

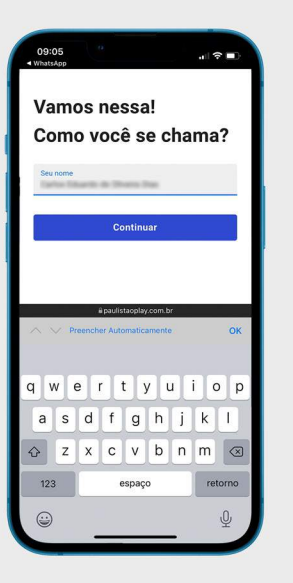

#### **NOME COMPLETO**

Após isso, informe o nome completo do titular da assinatura conforme indicado na imagem ao lado.

**Importante!** *i*. É primordial que o nome preenchido seja o mesmo que consta em nossos sistemas.

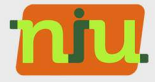

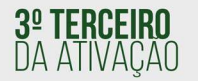

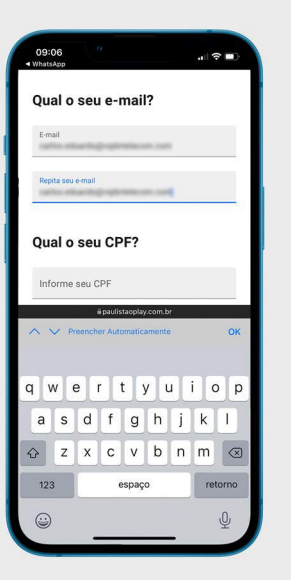

## **E-MAIL PARA CONTATO**

Preencha o campo "Qual seu e-mail?" conforme na imagem ao lado.

Importante! A Atente-se ao preencher, porque com o e-mail informado será utilizado para realizar login no aplicativo do Paulistão Play

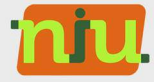

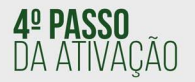

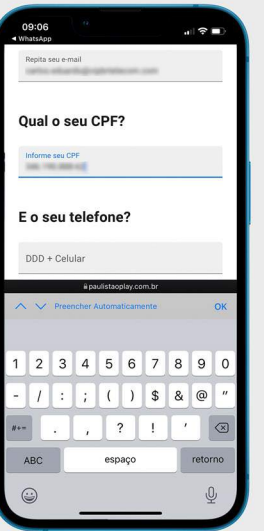

## **CPF DO ASSINANTE**

Preencha o campo "Qual seu CPF?" com o documento do titular da assinatura.

Importante! A É primordial que o documento preenchido seja o mesmo que consta em nossos sistemas, caso haja alguma divergência, não será possível acessar o aplicativo.

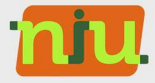

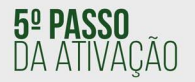

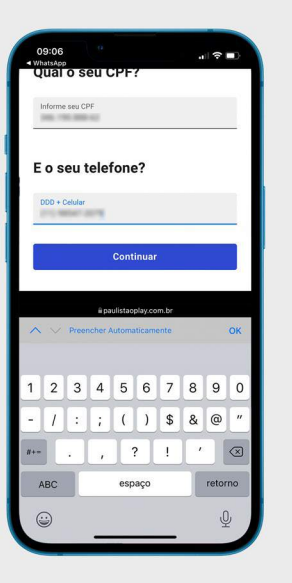

## **TELEFONE PARA CONTATO**

Após isso, será necessário preencher o campo de telefone celular de contato.

Importante! | Utilizaremos o seu telefone celular para envio de novidades via SMS referente ao Paulistão Play.

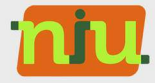

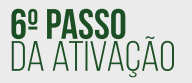

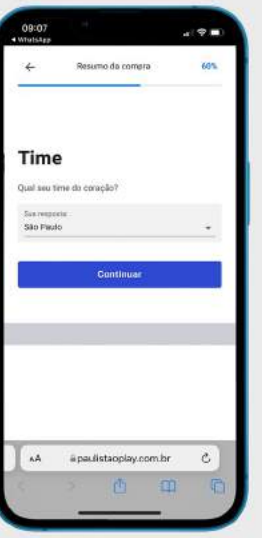

## SEU TIME DO CORAÇÃO

Ao preencher todos os dados cadastrais e de contato, nos informe qual seu time do coração, através desta informação, será recomendado conteúdos do seu time.

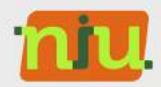

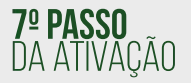

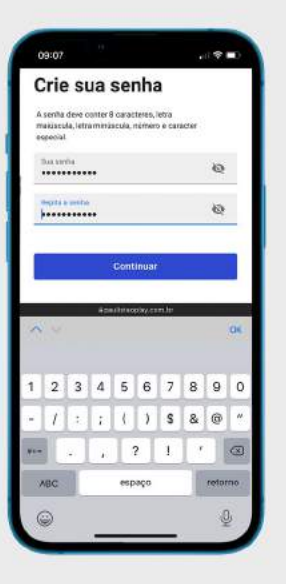

## **DEFINICÃO DE SENHA**

Neste passo, será necessário definir uma senha de acesso seguindo as recomendações de segurança, como:

Conter 8 caracteres, letra maiúscula, letra minúscula, número e caracter especial.

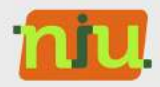

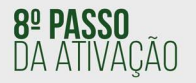

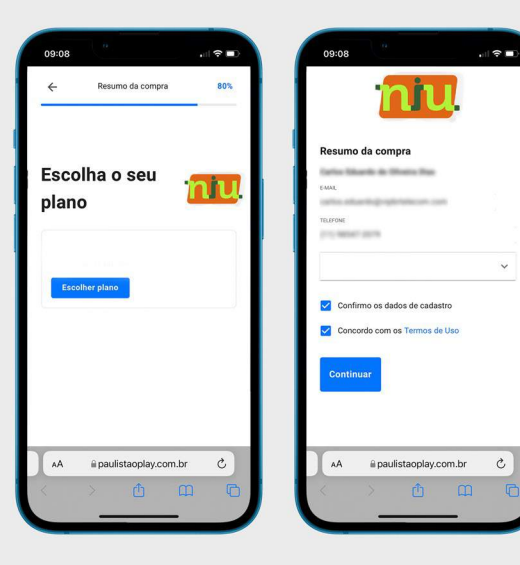

#### **VALIDAÇÃO COM A VIP**

Nesta etapa será necessário apenas revisar e confirmar os dados informados, e selecionar a opção "Concordo com os Termos de Uso".

Pronto! O Agora é só realizar o login no Paulistão Play e assistir aos jogos.

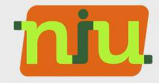

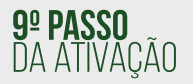

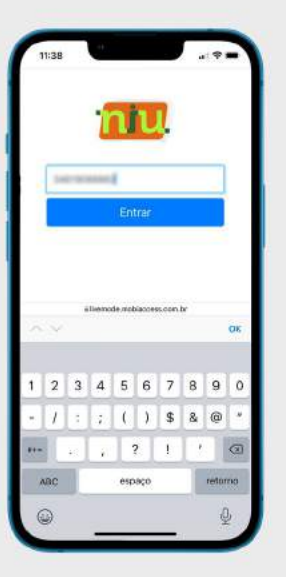

## **CONFIRMAÇÃO DO CPF**

O último passo da ativação! Nesta etapa final basta informar o CPF do titular da assinatura para confirmar e liberar o acesso ao aplicativo Paulistao Play.

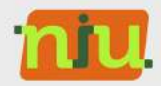

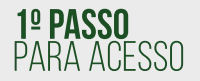

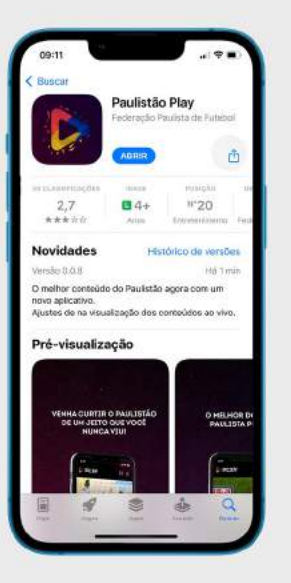

## **COMO ACESSAR A PROGRAMAÇÃO?**

É possível acessar a programação do Paulistão Play através do navegador, aplicativo para Android e iOS e também em SmartTVs

(apenas TVs das marcas LG e Samsung modelos a partir de 2019)

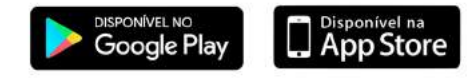

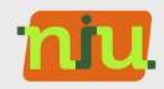

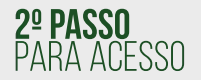

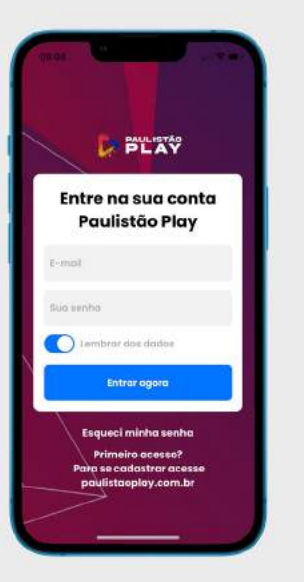

## **LOGIN NO APLICATIVO**

Após acessar o Paulistão Play pelo navegador, aplicativo ou SmartTV, realize o login com as informações cadastradas durante o processo de ativação.

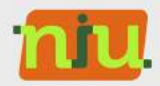

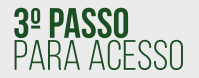

## **AGORA É SÓ TORCER!**

Depois de realizar o login no Paulistão Play agora você pode assistir aos jogos do Paulistão em até 2 telas simultâneas.

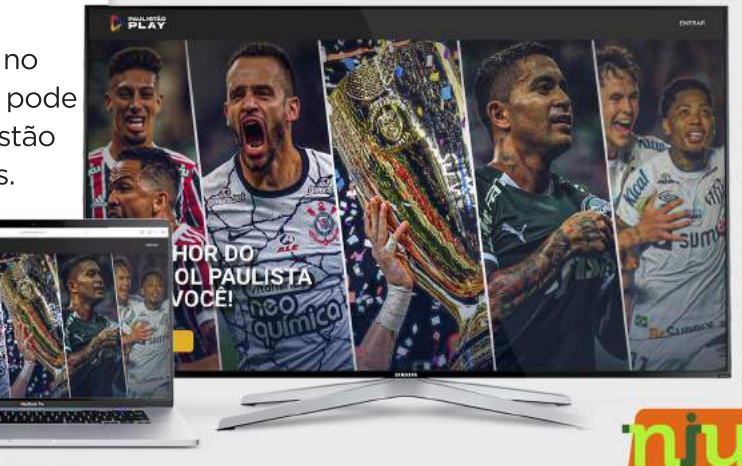